#### **Z21 Bedienungsanleitung**

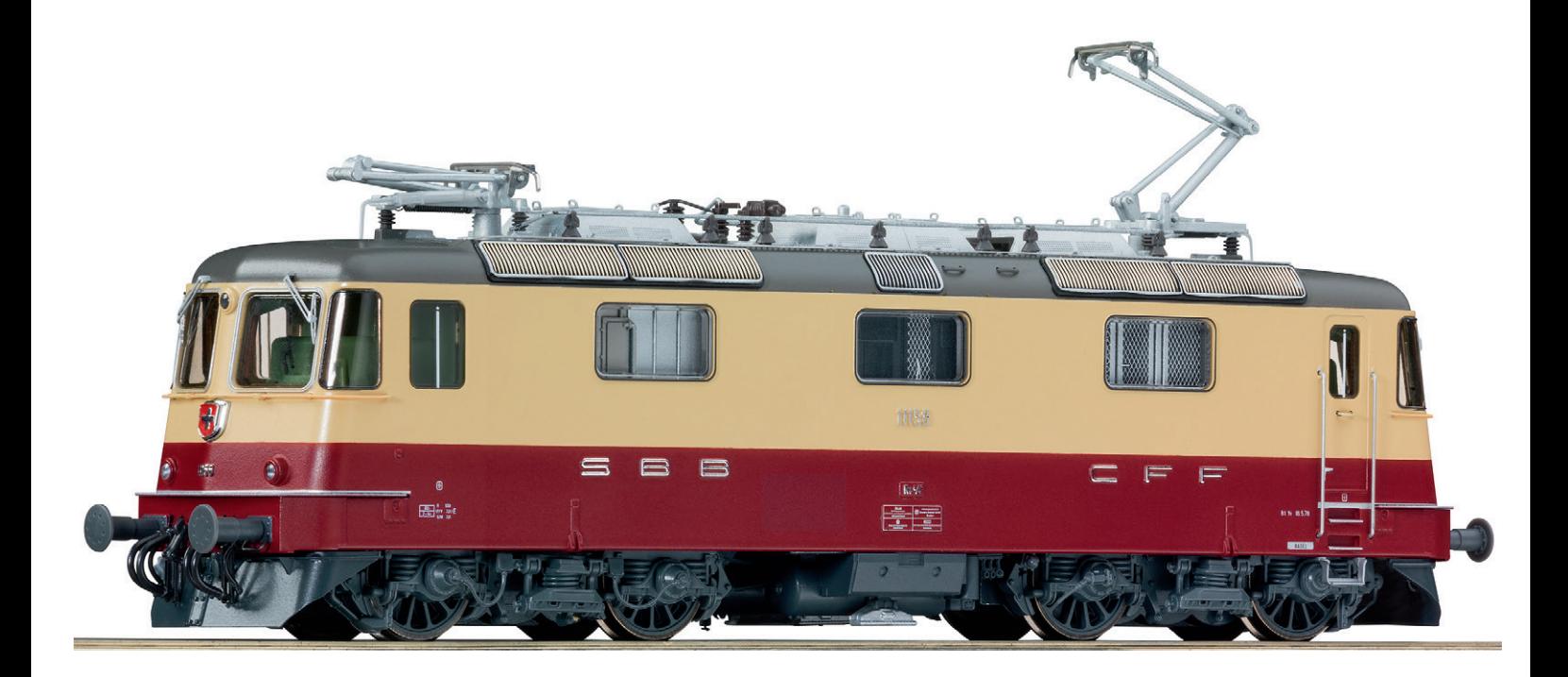

**Führerstand der Re 4/4**

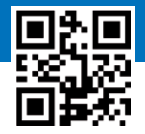

**▶ www.z21.eu**

## Herzlich Willkommen im Führerstand der Re 4/4

Mit unserem virtuellen Führerstand werden Sie selbst zum Lokführer einer Re 4/4 Lokomotive. Da sich der virtuelle Führerstand eng am Original orientiert, ist die Bedienung etwas komplexer als der klassische Modellbahntrafo oder die Digitalsteuerung. Aber keine Angst: Lesen Sie sich einfach vor der Bedienung Ihrer Modelllokomotiven mit dem virtuellen Führerstand diese kurze Einführung durch. Viel Vergnügen!

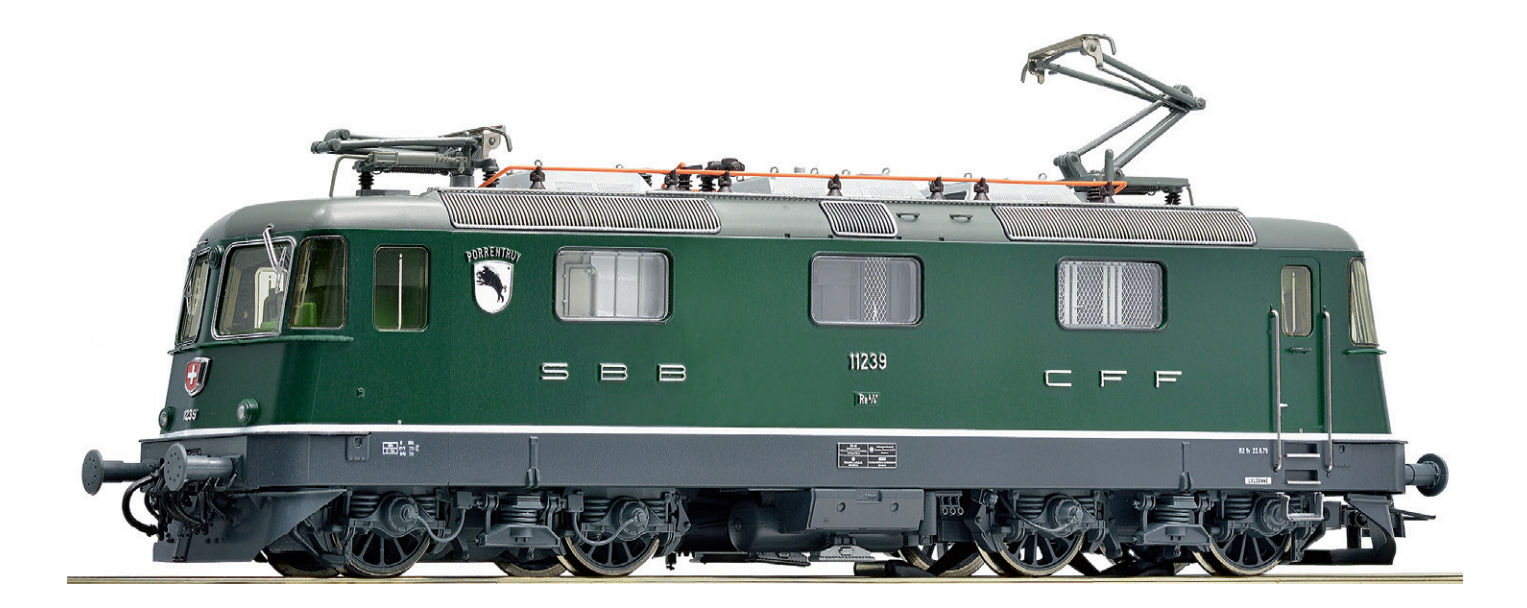

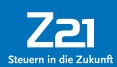

### Allgemeine Hinweise zur Bedienung der Führerstände

- **1.** Schalter, Taster und Hebel bedienen Sie, indem Sie zunächst darauf drücken, bis die Oberansicht erscheint. Dann wechseln Sie die Stellung, ohne dazwischen loszulassen. Große Symbole wie Drehräder, Stufenschalter, oder die Bremsen verfügen aufgrund der guten Sichtbarkeit während der Bedienung über keine Oberansicht.
- **2.** Bei der Bedienung der Drehräder entspricht das Bewegen des Reglers nach oben einer Drehung im Uhrzeigersinn.
- **3.** Um die Details des Führerstandes auf ihrem Display besser sehen zu können, lassen sich Ausschnitte vergrößern. Legen Sie dazu Daumen und Zeigefinger auf nicht belegte Bildschirmbereiche – etwa auf die Frontscheibe und ziehen Sie die Finger ein wenig auseinander.
- 4. Es ist jederzeit möglich, vom Führerstand zum "normalen" Steuerungspult zu wechseln. Alle getätigten Einstellungen bleiben dabei erhalten. Umgekehrt ist es aber nicht möglich, die im Steuerungspult aktivierten Funktionen in den Führerstand mitzunehmen, da der Führerstand wie beim Vorbild beim Betreten stets in Grundstellung ist. Die Lok bleibt beim Wechsel in den Führerstand daher zunächst stehen. Sie müssen jedes Mal, wenn Sie den Führerstand betreten, alle später aufgelisteten Handgriffe erledigen, um die Lok in Bewegung zu setzen.
- **5.** Über die Funktionstastensymbole in der unteren Reihe lassen sich neben den Führerstandfunktionen auch Lokfunktionen auslösen, die nicht im Führerstand angelegt sind (z. B. Schaffnerpfiff, Bahnhofsansage, etc.)
- **6.** Sie können den Führerstand in der Lokbibliothek Ihren Loks zuordnen und danach die Funktionstasten je nach Bedarf einrichten. Am einfachsten geht das mit den Voreinstellungen (Pre-Settings) für die Funktionstastenordnung. Bitte beachten Sie, dass beim Laden der Voreinstellung die aktuelle Funktionstastenzuordnung überschrieben wird.
- **7.** Sie können jeden Führerstand mehreren Loks zuordnen und für jede Lok eigene Funktionstasten zuordnen.
- 8. "Hebel/Schalter nach vorne" bedeutet immer: weg vom Lokführer.

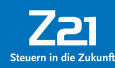

### Quick Start Guide: Fahren und Bremsen mit der Re 4/4

#### **1 Aufrüsten**

- Stromabnehmer heben (A)
- Schalten Sie den Hauptschalter ein (B).

#### **2. Fahren**

- **•** Bringen Sie alle zwei Bremsen (E+F) in die linke Stellung.
- **•** Wählen Sie die Fahrtrichtung (C)
- **•** Erhöhen sie die Motorleistung über den Stufenschalter (D) (ganz vorne =  $+ +$ " 3 Stufen/s).

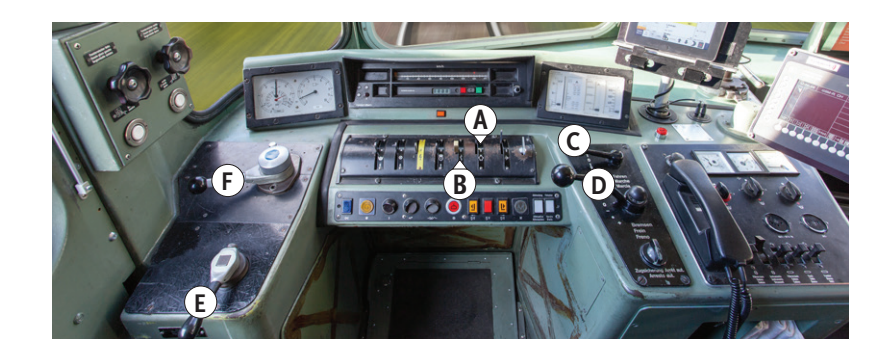

#### **3 Bremsen**

Die Lok verfügt über drei Bremsen, die unterschiedlich wirken:

- Die **Wagenzugbremse** (F) ist eine indirekte Bremse und wirkt über den gesamten Zug.
- **•** Die **Lokbremse** (E) bremst nur die Lok.

Vor dem Bremsen sollte der Stufenschalter auf "o" gestellt werden!

#### **4. Fahrtrichtungswechsel**

- Die Fahrtrichtung kann nur bei Lok-Stillstand geändert werden.
- **•** Nutzen Sie dafür den Fahrtrichtungshebel (C).

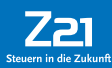

### Die Funktionstasten im Überblick

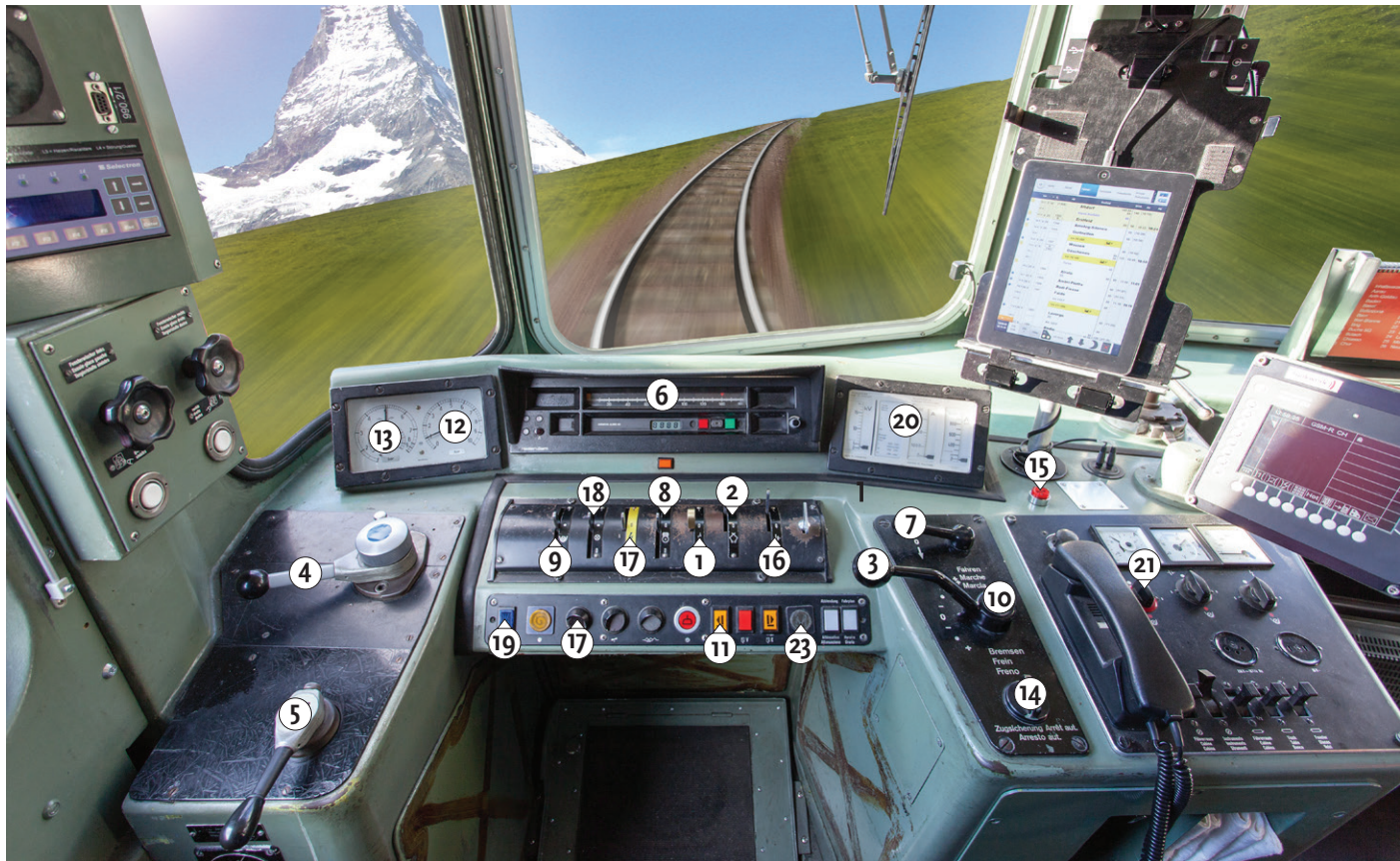

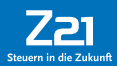

## Die Funktionstasten im Überblick (Forts.)

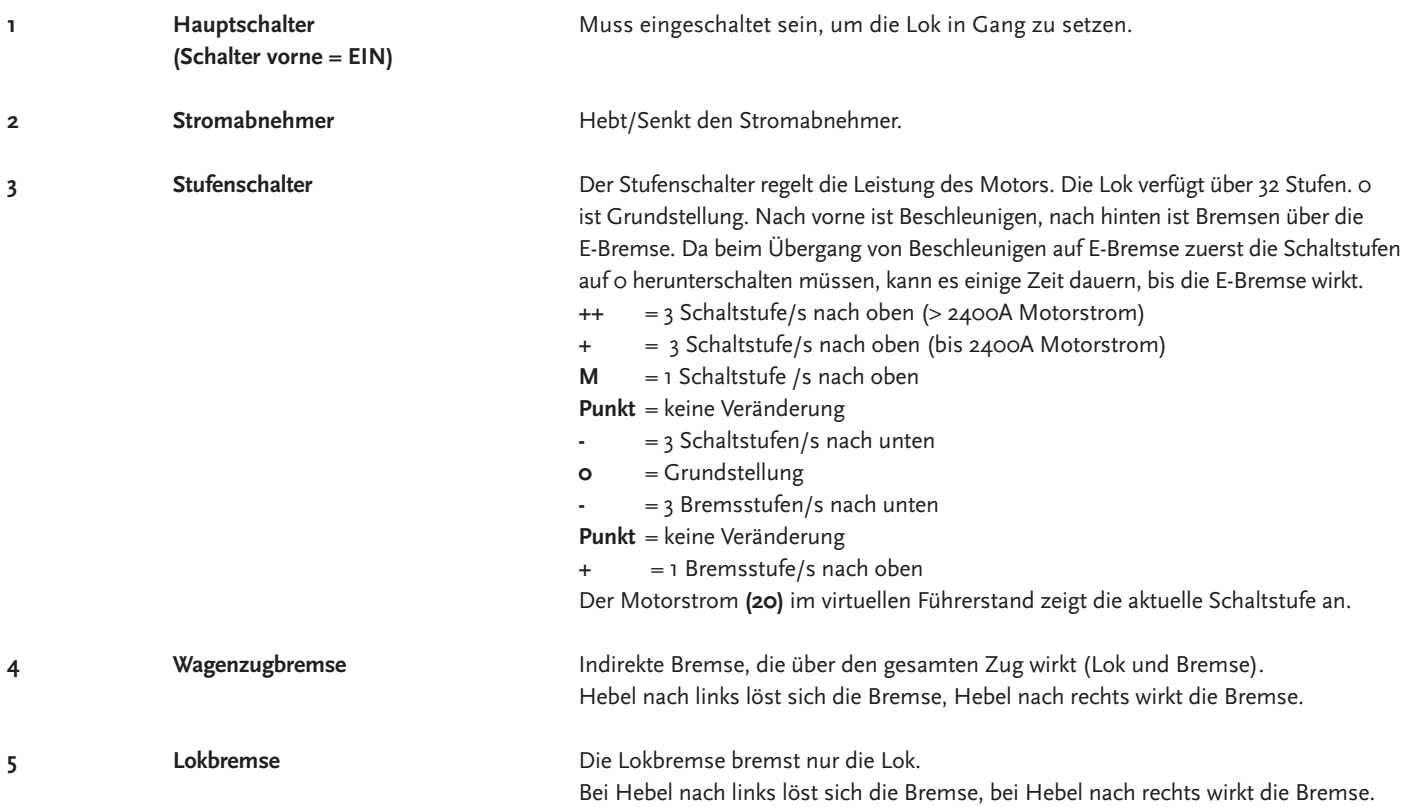

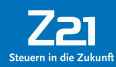

# Die Funktionstasten im Überblick (Forts.)

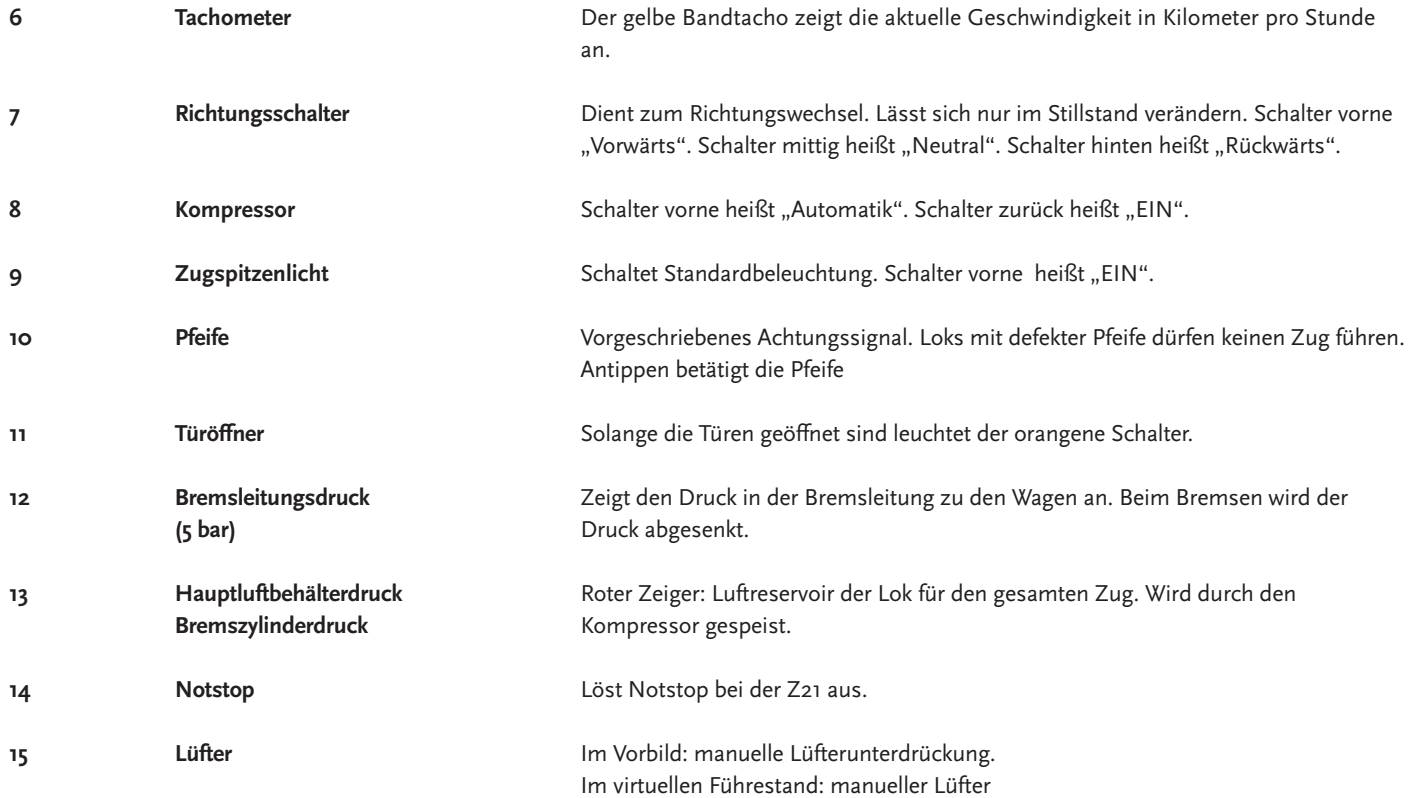

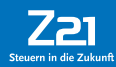

## Die Funktionstasten im Überblick (Forts.)

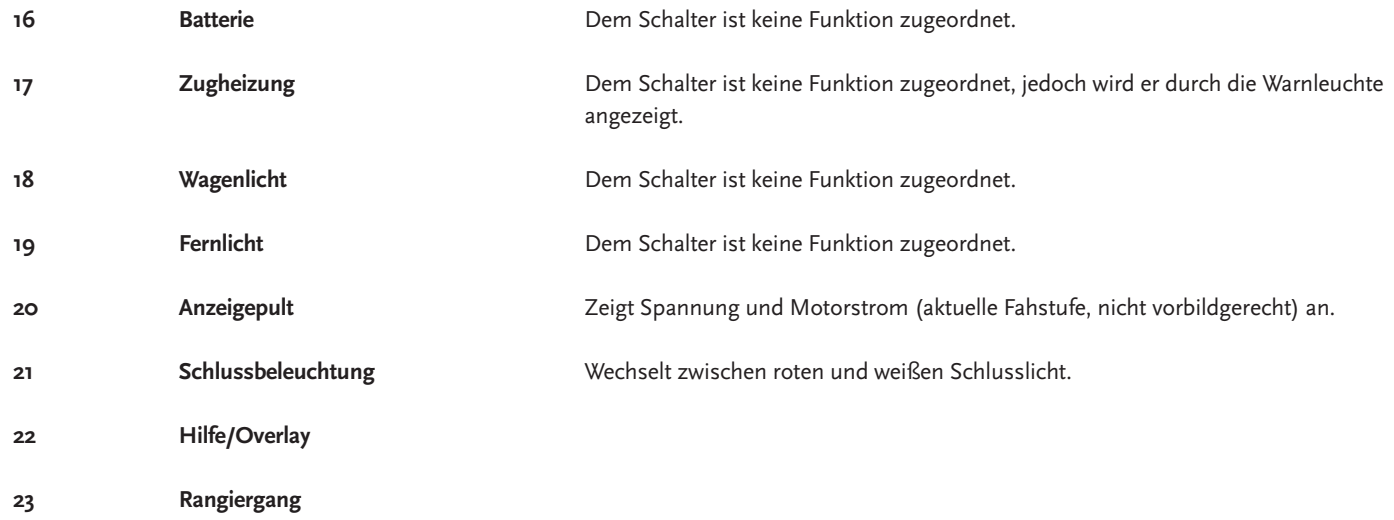

### Updates

Um Ihnen bei der vorbildgetreuen Lok-Bedienung künftig noch mehr Möglichkeiten zu bieten, werden wir die virtuellen Führerstände durch Updates regelmäßig erweitern und perfektionieren.

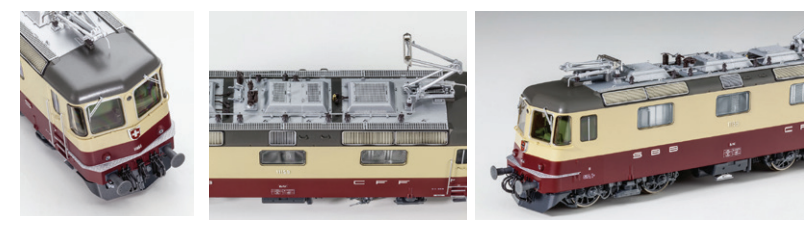

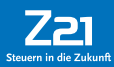